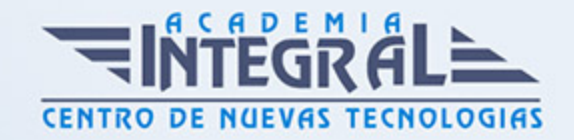

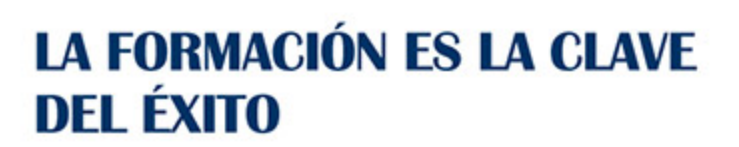

...............

# Guía del Curso Curso Online de Creación de Webs 2.0 con Wordpress: Práctico

Modalidad de realización del curso: Online Titulación: Diploma acreditativo con las horas del curso

### **OBJETIVOS**

Si le interesa el mundo de la web 2.0 y quiere especializarse en la utilización del programa Wordpress este es su momento, con el Curso Online de Creación de Webs 2.0 con Wordpress: Práctico podrá adquirir los conocimientos necesarios para realizar esta actividad con éxito. Wordpress es un gestor de contenidos que ha revolucionado el panorama de publicación en internet haciendo fácil y accesible para todos la creación de una web personal. Ya seas todo un profesional informático o alguien que está dando sus primeros pasos, Wordpress podrá adaptarse a sus necesidades y servirle de ventana a internet. Realizando este Curso Online de Creación de Webs 2.0 con Wordpress: Práctico conocerá los aspectos fundamentales sobre esta plataforma y a manejarla con total profesionalidad para el éxito de sus publicaciones.

# CONTENIDOS

MÓDULO 1. CREACIÓN DE WEBS 2. 0 CON WORDPRESS

UNIDAD DIDÁCTICA 1. INTRODUCCIÓN A WORDPRESS

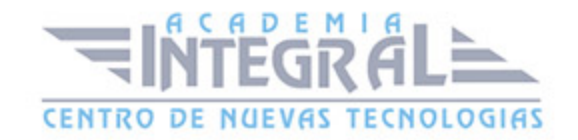

- 1. ¿Que es un blog?
- 2. ¿Que es Wordpress?
- 3. Diferencias entre WordPress. com y WordPress. org

#### UNIDAD DIDÁCTICA 2. PLATAFORMA WORDPRESS. COM

- 1. Darse de Alta
- 2. Portada y tablero
- 3. Crear un Post
- 4. Subir Imágenes, videos y audio en un post
- 5. Crear páginas y enlaces
- 6. Gestión, diseño y categorías
- 7. Comentarios, ajustes y usuarios

#### UNIDAD DIDÁCTICA 3. INSTALAR WORDPRESS. ORG

- 1. Requisitos de la instalación
- 2. Darse de alta en un servidor
- 3. Crear un espacio web
- 4. Crear una base de datos
- 5. Descargar WordPress. org
- 6. Configurar el FTP
- 7. Instalar WordPress. org

## UNIDAD DIDÁCTICA 4. AJUSTES DE CONFIGURACIÓN

- 1. Ajustes generales
- 2. Ajustes de Escritura
- 3. Ajustes de Lectura
- 4. Ajustes de Comentarios
- 5. Ajustes de Medios

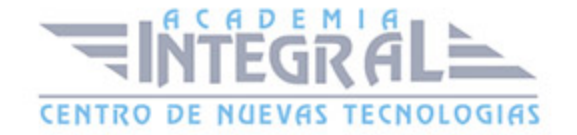

#### 6. Ajustes privacidad y enlaces

# UNIDAD DIDÁCTICA 5. AÑADIR CONTENIDO I

- 1. Añadir una nueva entrada I
- 2. Añadir una nueva entrada II
- 3. Multimedia en una Entrada I
- 4. Multimedia en una entrada II
- 5. Menú Multimedia

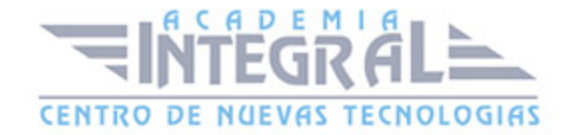

C/ San Lorenzo 2 - 2 29001 Málaga

T1f952 215 476 Fax951 987 941

#### www.academiaintegral.com.es

E - main fo@academiaintegral.com.es